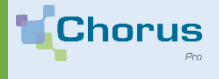

Do you need to update your customer data base ? Your public client has failed to provide you with the compulsory invoice data ? Use the Chorus Pro directory to quickly find the missing items.

## **Functionnalities for public structures directory**

To send an invoice via Chorus Pro, you need to know some information about the recipient of the invoice:

- The legal entity identifier (**SIRET)** recipient number (*systematically requested*),
- A **service code** (*requested by 5% of public entities*),
- An **engagement number** (*purchase order number, requested by 5% of public entities*).

These elements are transmitted to you by the public entities within the framework of the markets or the order. However, you can find them on the directory of public structures.

The directory can allow you, during an EDI connection, to mass update your customer base with the invoicing elements required by your public customers.

2.

## **How to access it?**

The directory of public structures is accessible :

• On the **Chorus Pro Community** as an XML or XLS file and to perform a search : **([https://communaute.chorus-pro.gouv.fr/annuaire-cpro\)](https://communaute.chorus-pro.gouv.fr/annuaire-cpro)**

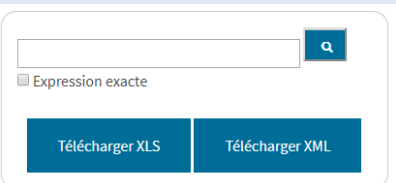

aife.

• On the **Chorus Pro website** clicking on Search public strucutre

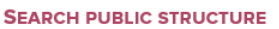

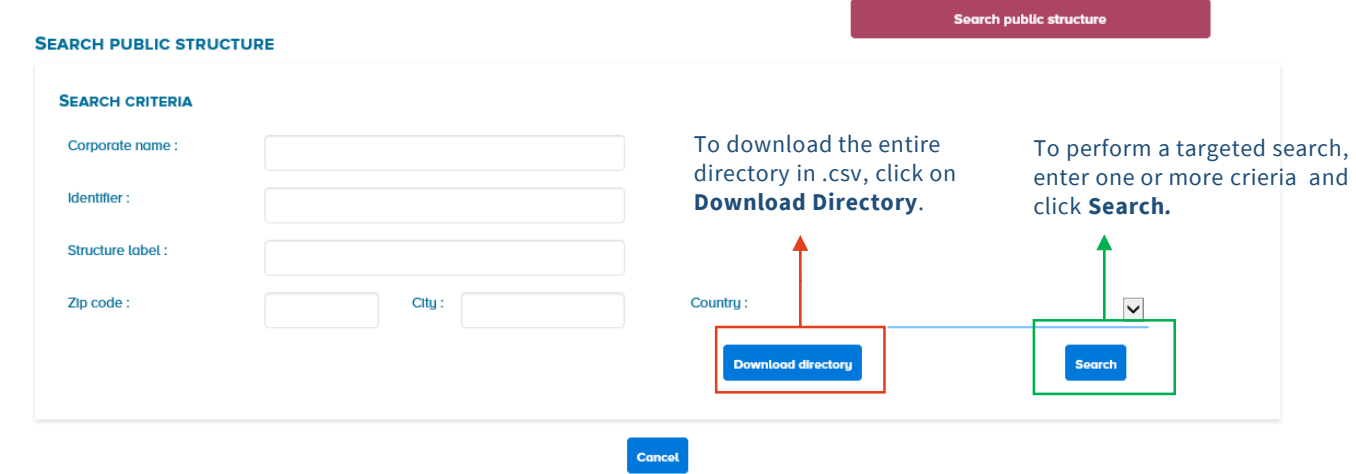

- In EDI via a **FAR37** feed subscription system via the EDI connection and API on to Chorus Pro.
- In API, thanks to services allowing to download or consult the directory specified in the Appendices API of the External Specifications.

The directory lists a number of data that allows you to build your invoices. In particular, you will find information that is mandatory for transmission (they are indicated in the Chorus Pro input / submit invoice forms with an asterisk).

After searching from the directory available on the Chorus Pro Community, the following table is displayed:

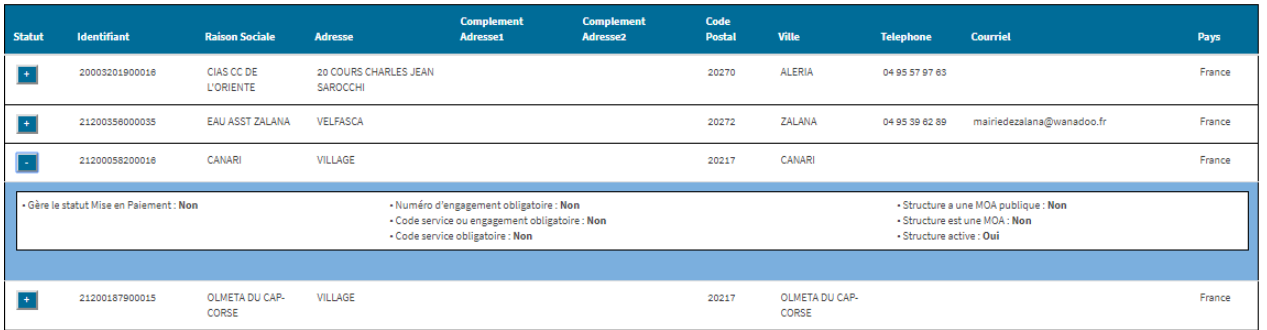

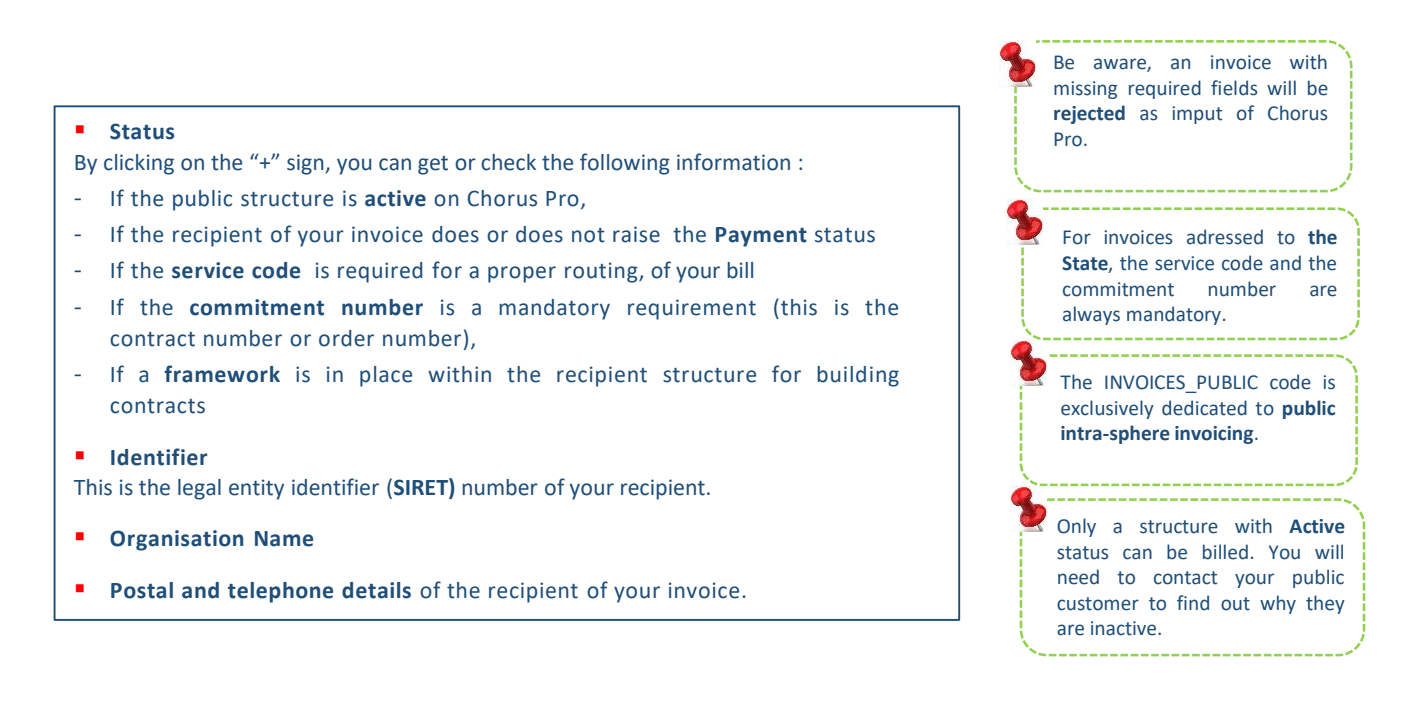

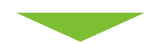

For more information, please consult the Chorus Pro Community structures user guide : **https://communaute.chorus-pro.gouv.fr/annuaire-cpro/**